## **\_\_\_\_\_\_\_\_\_\_\_\_\_\_\_\_\_\_14. MÓDULO Posturas [OWAS]**

- ⚫ Introducción
- ⚫ Datos
- ⚫ Informe

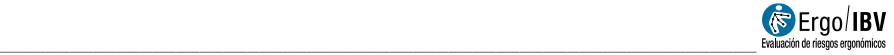

## **INTRODUCCIÓN**

**Ámbito de aplicación**. Con el módulo *Posturas [OWAS]* es posible analizar tareas sin ciclos de trabajo claramente definidos en las que se dan posturas forzadas de la espalda, los brazos y las piernas.

A diferencia del módulo *Tareas Repetitivas*, que exige conocer los tiempos de exposición a las diferentes actividades que realiza el trabajador en su jornada laboral, el módulo *Posturas [OWAS]* puede aplicarse a tareas con una distribución de la carga de trabajo que no es uniforme durante la jornada y en las que es difícil determinar dichos tiempos de exposición.

**Contenido**. Se trata de codificar la postura de trabajo muestreada cada cierto intervalo de tiempo regular (se recomienda unos 30 segundos entre postura y postura), para obtener una visión general de la totalidad de posturas adoptadas en el periodo de trabajo analizado, así como el nivel de riesgo (entre 1 y 4) asociado a cada una de ellas.

Se recomienda codificar al menos unas 60 posturas de trabajo. Para facilitar la codificación, es conveniente realizar una grabación en **vídeo** de la tarea durante un tiempo representativo de la misma (se recomienda unos 30 minutos).

**Origen**. El módulo está basado en el método OWAS (*Ovako Working Posture Analysing System*) que permite la identificación y evaluación de posturas inadecuadas [Karhu, Kansi y Kuorinka, 1977].

## **DATOS**

El análisis se inicia seleccionando el módulo *Posturas [OWAS]* en la ventana *Tarea nueva* (Figura 1).

Esto da paso a la ventana principal del módulo (Figura 2) donde se introduce la siguiente información:

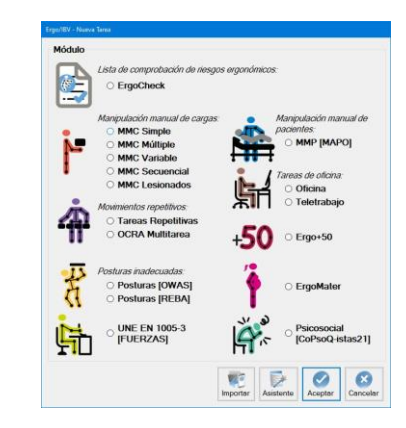

Figura 1. Acceso al módulo Posturas [OWAS]

| Ergo/IBV - Posturas [OWAS]                                        |                                       |                                                                                  |       |                 |       |                |       |         |              |                   |              |               |                     |
|-------------------------------------------------------------------|---------------------------------------|----------------------------------------------------------------------------------|-------|-----------------|-------|----------------|-------|---------|--------------|-------------------|--------------|---------------|---------------------|
| Tarea:                                                            | Remachado metálico                    |                                                                                  |       |                 |       |                |       |         |              |                   |              |               |                     |
| Empresa:                                                          |                                       |                                                                                  |       |                 |       |                |       |         |              | Fecha: 01/01/1997 | $\checkmark$ |               |                     |
| Observaciones:                                                    |                                       |                                                                                  |       |                 |       |                |       |         |              |                   |              |               | $\hat{\mathcal{E}}$ |
|                                                                   |                                       |                                                                                  |       |                 |       |                |       |         |              |                   |              |               | $\cup$              |
|                                                                   | Intervalo de muestreo: 24 ÷ segundos. |                                                                                  |       |                 |       |                |       |         |              |                   |              |               |                     |
|                                                                   |                                       |                                                                                  |       |                 |       |                |       |         |              |                   |              |               |                     |
|                                                                   |                                       | <b>POSTURAS</b><br><b>Nivel 2</b><br><b>Nivel 4</b><br>Nivel 1<br><b>Nivel 3</b> |       |                 |       |                |       |         | <b>TOTAL</b> |                   |              |               |                     |
| <b>Subtarea</b>                                                   |                                       | Frec.                                                                            | $\%$  | Frec.           | $\%$  | Frec.          | $\%$  | Frec.   | $\%$         | Frec.             | $\%$         | Nueva         |                     |
| Rem, Horizontal                                                   |                                       | $\overline{2}$                                                                   | 25,00 | 10 <sub>1</sub> | 38,46 | 9 <sup>°</sup> | 45,00 | 27      | 69,23        | 48                | 51,61        |               |                     |
| $\checkmark$<br>Rem. Vertical                                     |                                       | 6                                                                                | 75.00 | 16              | 61,54 | 11             | 55,00 | 12      | 30,77        | 45                | 48,39        |               |                     |
| <b>TOTAL</b>                                                      |                                       | 8                                                                                | 8,60  | 26              | 27,96 | 20             | 21,51 | 39      | 41,94        | 93                | 100,00       | <b>Borrar</b> |                     |
|                                                                   |                                       |                                                                                  |       |                 |       |                |       |         |              |                   |              |               |                     |
|                                                                   |                                       |                                                                                  |       |                 |       |                |       |         |              |                   |              |               |                     |
|                                                                   |                                       | <b>Nivel 1</b>                                                                   |       | <b>Nivel 2</b>  |       | <b>Nivel 3</b> |       | Nivel 4 |              |                   |              |               |                     |
|                                                                   | 0%                                    |                                                                                  |       |                 |       |                |       |         |              |                   |              |               |                     |
|                                                                   |                                       |                                                                                  |       |                 |       |                |       |         |              |                   |              |               |                     |
|                                                                   | 50%                                   |                                                                                  |       |                 |       |                |       |         |              |                   |              |               |                     |
|                                                                   |                                       |                                                                                  |       |                 |       |                |       |         |              |                   |              |               |                     |
|                                                                   | 100%                                  |                                                                                  |       |                 |       |                |       |         |              |                   |              |               |                     |
|                                                                   |                                       |                                                                                  |       |                 |       |                |       |         |              |                   |              |               |                     |
|                                                                   |                                       |                                                                                  |       |                 |       |                |       |         |              |                   |              |               |                     |
| 13<br>15<br>$\mu$<br>$\mathbb{Z}$<br>$\boldsymbol{\mathsf{x}}$    |                                       |                                                                                  |       |                 |       |                |       |         |              |                   |              |               |                     |
| Foto<br>Video<br>Informe<br>Firma<br>Datos<br>Aceptar<br>Cancelar |                                       |                                                                                  |       |                 |       |                |       |         |              |                   |              |               |                     |
|                                                                   |                                       |                                                                                  |       |                 |       |                |       |         |              |                   |              |               |                     |

Figura 2. Posturas [OWAS] – Ventana principal

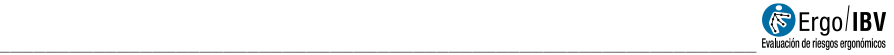

- **Identificación**. En primer lugar, se anota el nombre de la tarea y de la empresa, la fecha del análisis y las observaciones del evaluador.
- **Intervalo de muestreo**. Se especifica el tiempo que ha de transcurrir entre una postura y la siguiente al codificarlas. El programa asigna 30 segundos (por defecto), ya que es lo recomendado, pero el evaluador puede introducir el intervalo que desee.
- **Subtareas**. Se definen las subtareas que componen la tarea, como paso previo a la codificación de posturas (ya que las posturas se asignan después a una determinada subtarea). Por ejemplo, en una tarea de remachado de planchas metálicas podría interesar diferenciar el riesgo asociado a las posturas durante el remache en un elemento horizontal y en uno vertical.

El programa ofrece la lista de subtareas en una tabla donde además se muestra la frecuencia de aparición (nº de veces y el correspondiente %) de las posturas que presentan cada nivel de riesgo por cada subtarea, así como los totales. Por ejemplo, en el caso de la figura, la subtarea de remache horizontal tiene 27 posturas de nivel 4, que representan el 69,23% de las posturas de nivel 4. Además, un total de 39 (41,94%) posturas de la tarea tienen un nivel 4.

La primera columna de la tabla dispone de casillas que permiten activar o desactivar subtareas para refrescar de forma interactiva la fila de frecuencias totales. Además, estas casillas sirven para seleccionar las subtareas a incluir en el informe.

Bajo la tabla de subtareas hay un diagrama de barras verticales que indica porcentaje y asocia códigos de color para los diferentes niveles de riesgo, con objeto de facilitar su interpretación.

Además, hay una serie de botones que permiten las siguientes funciones:

- o *Nueva*: introducir una subtarea nueva.
- o *Borrar*: eliminar la subtarea seleccionada.

**Codificación de la postura**. Una vez definidas las subtareas, pulsando el botón '*Datos*' en la ventana principal de este módulo se accede a la ventana *Datos* donde se codifica la postura (Figura 3). Se considera 'postura' una determinada combinación de la posición de la espalda, los brazos y las piernas junto con la fuerza realizada en dicha posición. La codificación se realiza visualizando la grabación en **vídeo** de la tarea y registrando lo siguiente, por cada postura analizada:

- **Espalda.** Especificar su posición pulsando uno de los botones:
	- 1. **Recta** (*Postura neutra hasta aproximadamente 20<sup>o</sup>* )
	- 2. **Inclinada** (*Postura de flexión o extensión >20<sup>o</sup>* )
	- 3. **Girada** (*Torsión o inclinación lateral >20<sup>o</sup>* )
	- 4. **Inclinada y girada**
- **Brazos.** Especificar su posición pulsando uno de los botones:
	- 1. **Ambos por debajo del hombro**
	- 2. **Uno por encima del hombro**\*
	- 3. **Ambos por encima del hombro**\*

\* *El brazo o parte del brazo está situado a nivel o por encima del nivel del hombro*

- **Piernas.** Especificar su posición pulsando uno de los botones:
	- 1. **Sentado** (*El peso descansa mayoritariamente sobre las nalgas da la persona. Las piernas permanecen por debajo de las nalgas*.)
	- 2. **De pie con las dos piernas rectas** (*El peso del cuerpo está repartido entre las dos piernas. La flexión de rodillas es >150º*)
	- 3. **De pie con el peso en una pierna recta** (*De pie con una pierna recta y la otra flexionada con el peso desequilibrado entre ambas*.)
	- 4. **De pie con las dos piernas flexionadas** (*De pie o en cuclillas con las dos piernas flexionadas y el peso equilibrado entre ambas. Flexión de rodillas <150º*)
	- 5. **De pie con el peso en una pierna flexionada** (*De pie o en cuclillas con las dos piernas flexionadas y el peso desequilibrado. Flexión de rodillas <150º*)
	- 6. **Arrodillado con una o dos piernas**.
	- 7. **Caminando**
- **Fuerza.** Especificar la fuerza realizada (peso de la carga manipulada o fuerza aplicada) pulsando uno de los botones:
	- 1. **Menor o igual a 10 kg**
	- 2. **Entre 10 y 20 kg**
	- 3. **Mayor de 20 kg**

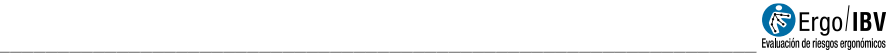

• **Subtarea seleccionada**. Elegir en el desplegable que muestra las subtareas definidas previamente aquella a la que pertenece la postura codificada.

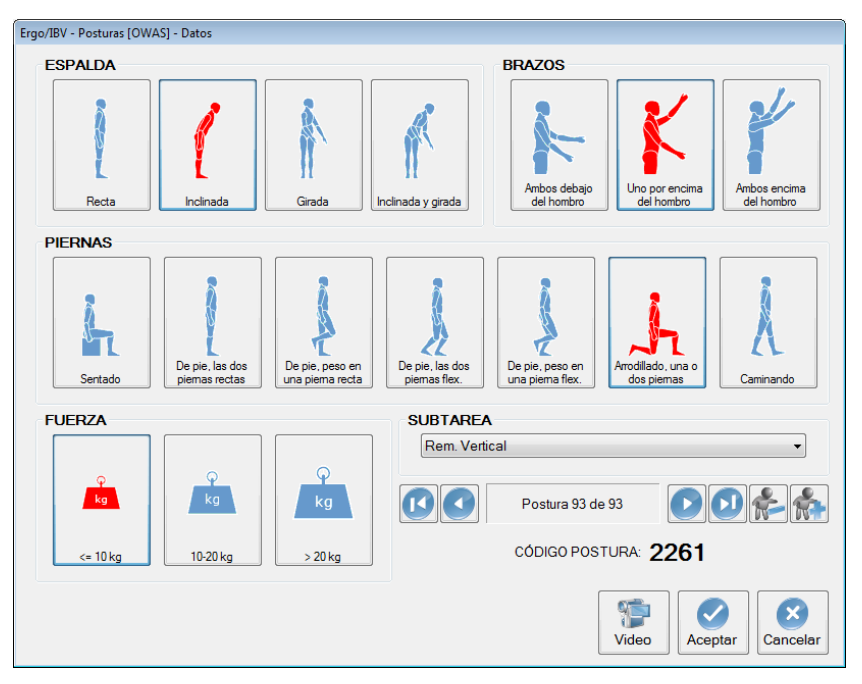

Figura 3. Posturas [OWAS] – Datos (codificación de la postura)

La ventana *Datos* es realmente una base de datos donde se almacenan las posturas, y se controla mediante la barra y los botones situados en la parte inferior.

- La barra muestra el número de la postura actual (respecto al total analizado) y dispone de unos botones para desplazarse a otras posturas (primera, anterior, siguiente y última).
- El botón *Añadir* prepara la ventana para codificar una nueva postura.
- El botón *Borrar* permite eliminar la postura actual.

**Código de la postura**. En la parte inferior de la ventana *Datos* aparece el *código* de la postura que se ha introducido, donde:

- el primer dígito indica la posición de la *Espalda*,

- el segundo corresponde a los *Brazos*,
- el tercero a las *Piernas* y
- el cuarto a la *Fuerza* realizada.

Por ejemplo, el código 2261 que aparece en la Figura 3 corresponde a una postura con la espalda inclinada, un brazo por encima del hombro, arrodillado con una o dos piernas y con una fuerza menor o igual a 10 kg. Como puede apreciarse en la figura, las opciones seleccionadas al codificar la postura aparecen destacadas en rojo.

**Control del tiempo**. Como se ha indicado anteriormente, debe codificarse la postura de trabajo cada cierto tiempo definido en el *Intervalo de muestreo* (Figura 2). Para controlar el tiempo existen dos opciones:

- Si se utiliza un reproductor de vídeo externo al programa, se dispone de un cronómetro que se observa en el indicador *Tiempo* de la ventana *Datos* (Figura 3) para realizar este control. En este caso, hay que localizar en el vídeo la primera postura a analizar, congelar la imagen y codificar la postura. Al pulsar el botón *Añadir* se pone en marcha dicho cronómetro y el evaluador debe poner en marcha al mismo tiempo el vídeo externo. Una vez transcurrido el tiempo del intervalo de muestreo, el cronómetro se detiene indicando al evaluador que debe congelar el vídeo para codificar la postura en ese momento.
- Si se utiliza el reproductor de vídeo de Ergo/IBV, ya no es necesario el cronómetro (de hecho, se oculta el indicador *Tiempo* en la ventana *Datos*). En este caso, hay que abrir la ventana del reproductor pulsando el botón *Vídeo* (Figura 3), localizar la primera postura a analizar, congelar la imagen y codificar la postura. Al pulsar el botón *Añadir*, el vídeo avanza automáticamente el tiempo adecuado (según el intervalo de muestreo definido) y muestra una nueva imagen congelada lista para ser codificada. Así, el evaluador no ha de estar pendiente del control del tiempo y del vídeo, facilitándose enormemente el proceso de codificación de las posturas.

Una vez codificadas las posturas adoptadas por el trabajador, pulsando el botón *Salir* se puede volver a la ventana principal del módulo.

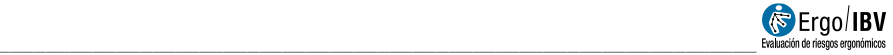

## **INFORME**

Pulsando el botón *Informe* se accede al *informe de la tarea,* generado para las subtareas activadas en la tabla, y que consta de varios apartados:

- **Identificación**. Se incluyen aquí los datos generales (fecha, tarea, empresa y observaciones), el intervalo de muestreo que se ha utilizado y las subtareas incluidas en el informe (especificando si se trata de todas ellas o bien es una selección). También puede aparecer una imagen de la tarea, si se ha añadido una fotografía.
- **Niveles de riesgo** (Figura 4). El módulo *posturas [OWAS]* considera 4 niveles de riesgo cuya interpretación es la siguiente:

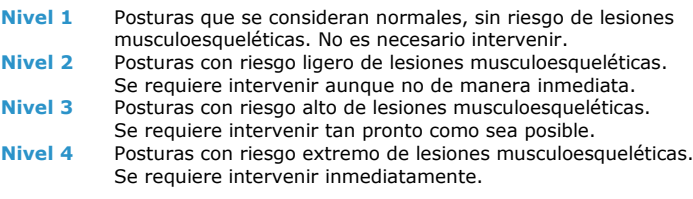

Esta parte del informe muestra la frecuencia de aparición (nº de veces y el correspondiente %) de las posturas que presentan cada nivel de riesgo por cada subtarea incluida, así como los totales. Por ejemplo, en el caso de la figura, la subtarea de remache horizontal tiene 27 posturas de *nivel 4*, que representan el 69,23% de las posturas de *nivel 4*. Además, un total de 39 (41,94%) posturas de la tarea tienen un *nivel 4*.

Esta información se acompaña de un diagrama de barras verticales (indicando los porcentajes) y asocia códigos de color para los diferentes niveles de riesgo, con objeto de facilitar su interpretación.

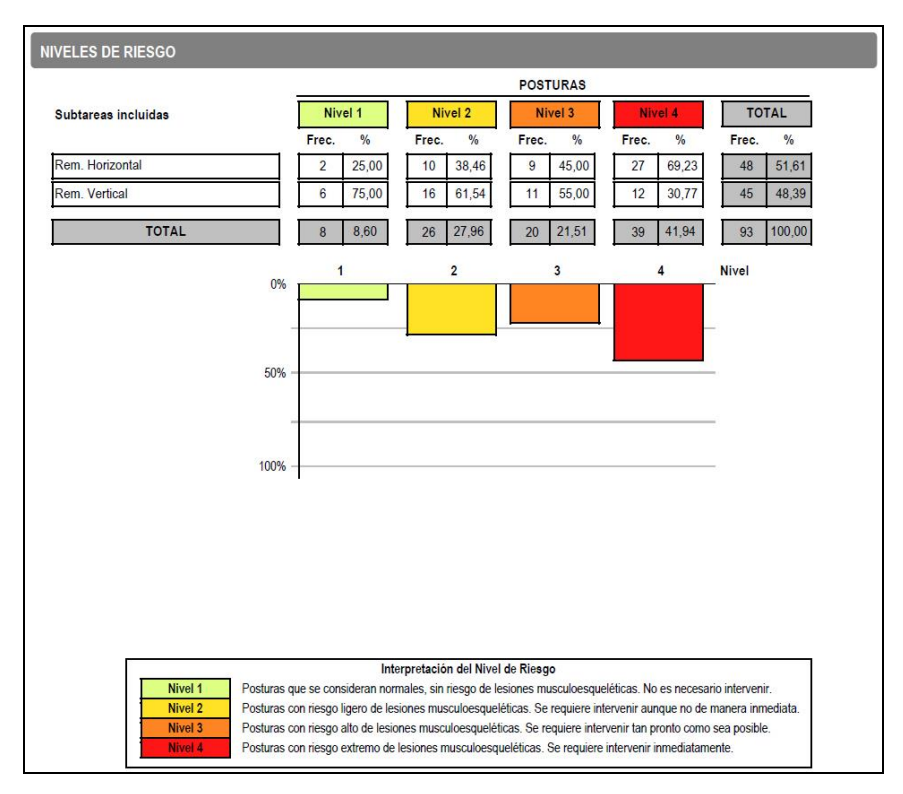

Figura 4. Posturas [OWAS] – Informe (niveles de riesgo)

• **Niveles de Riesgo de las posiciones del cuerpo según su frecuencia relativa** (Figura 5). Este apartado del informe muestra la frecuencia de aparición (nº de veces y el correspondiente %) de cada una de las posiciones del cuerpo codificadas. En el caso de la figura, se observa que la espalda está inclinada en 39 (41,94%) de las posturas codificadas, ambos brazos están por debajo del hombro en 65 (69,89%), y la fuerza es ≤ 10 kg en 93 (100%).

Estos datos se acompañan de un diagrama de barras horizontales, que indican los porcentajes y los niveles de riesgo para cada posición. A partir de esta información se puede identificar qué partes del cuerpo soportan una mayor carga.

El método OWAS no tiene una clasificación para la frecuencia relativa de la fuerza / carga manejada. En los casos en que se

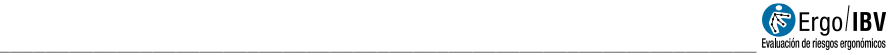

produzca manipulación de materiales pesados, la situación debe evaluarse por separado en cada caso.

Se incluye también una imagen de la ventana del programa como ayuda para la interpretación de los códigos.

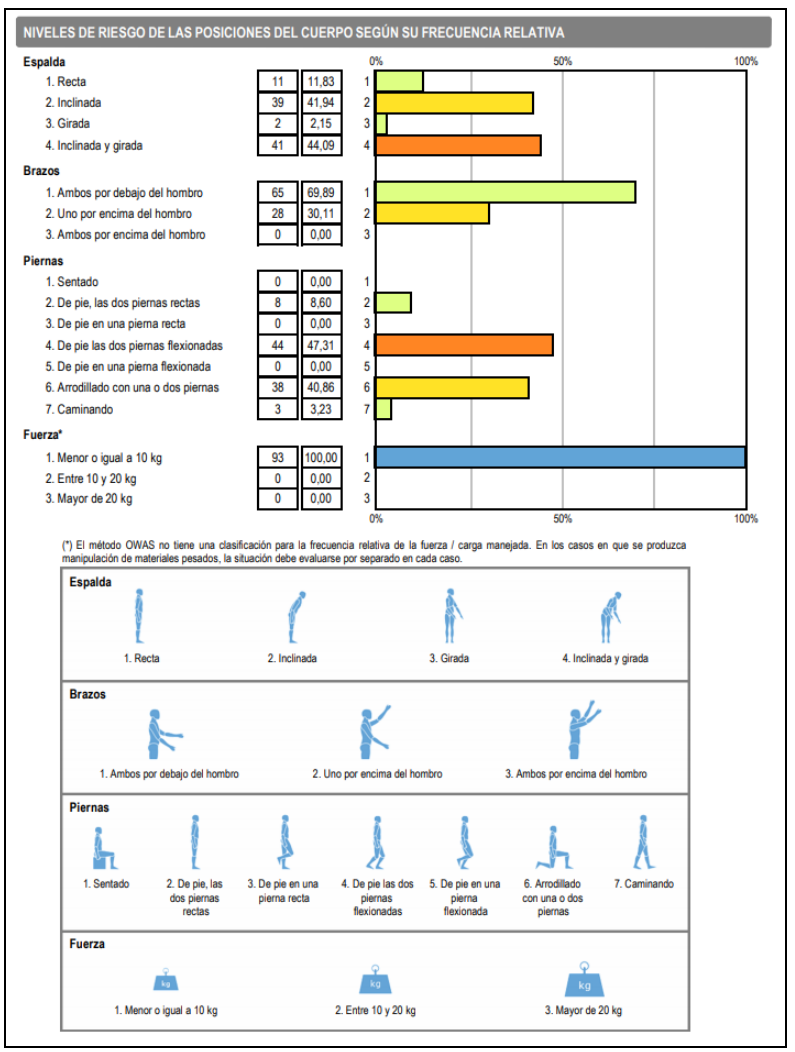

Figura 5. Posturas [OWAS] – Informe (Niveles de Riesgo de las posiciones del cuerpo según su frecuencia relativa)

• **Detalle de las posturas** (Figura 6). Por último, se muestra cada una de las posturas analizadas (de las subtareas incluidas en el informe), incluyendo sus códigos, el nivel de riesgo que tienen y su frecuencia de aparición (nº de veces y el correspondiente %). Las posturas aparecen ordenadas de mayor a menor riesgo, y dentro de cada nivel se ordenan según su frecuencia. De nuevo los diferentes niveles de riesgo asocian códigos de color para facilitar su interpretación.

En el ejemplo de la figura, se observa que la postura con el código 4141, que tiene un nivel de riesgo 4, es la más frecuente, ya que se ha codificado 24 veces (25,81% del total de posturas). Dicho código corresponde a una postura con la espalda inclinada y girada, ambos brazos por debajo del hombro, de pie con las piernas flexionadas y con una fuerza  $\leq 10$  kg.

|                | <b>POSTURA</b> |                  |                |                         |                      |               |
|----------------|----------------|------------------|----------------|-------------------------|----------------------|---------------|
| <b>Espalda</b> | <b>Brazos</b>  | <b>Piernas</b>   | Fuerza         | Nivel de Riesgo         | Frec.                | $\frac{0}{6}$ |
| $\overline{4}$ | $\overline{1}$ | $\overline{4}$   | 1              | $\overline{\mathbf{4}}$ | 24                   | 25,81         |
| 4              | $\overline{2}$ | $6\phantom{.0}$  | $\overline{1}$ | 4                       | 11                   | 11,83         |
| $\overline{4}$ | 1              | $\sqrt{6}$       | 1              | 4                       | $\overline{4}$       | 4.30          |
| $\overline{c}$ | $\overline{1}$ | $\overline{4}$   | 1              | 3                       | 12                   | 12,90         |
| $\overline{c}$ | $\overline{2}$ | $\overline{4}$   | $\overline{1}$ | 3                       | 3                    | 3,23          |
| $\overline{2}$ | $\overline{2}$ | $6\phantom{.}6$  | $\overline{1}$ | 3                       | 3                    | 3,23          |
| 3              | $\mathbf{1}$   | $\overline{4}$   | 1              | 3                       | $\overline{2}$       | 2,15          |
| $\overline{2}$ | $\overline{1}$ | $\boldsymbol{6}$ | $\overline{1}$ | $\overline{2}$          | 13                   | 13,98         |
| $\overline{c}$ | $\overline{2}$ | $\overline{c}$   | 1              | $\overline{2}$          | 6                    | 6,45          |
| 1              | 1              | $\overline{4}$   | $\overline{1}$ | $\overline{2}$          | 3                    | 3,23          |
| $\overline{c}$ | $\overline{2}$ | $\overline{7}$   | 1              | $\overline{2}$          | 1                    | 1,08          |
| $\overline{4}$ | $\mathbf{1}$   | $\overline{7}$   | $\overline{1}$ | $\overline{2}$          | $\mathbf{1}$         | 1,08          |
| $\overline{4}$ | $\overline{c}$ | $\overline{7}$   | 1              | $\overline{2}$          | $\ddot{\phantom{0}}$ | 1,08          |
| $\overline{c}$ | $\overline{1}$ | $\overline{2}$   | $\overline{1}$ | $\overline{2}$          | $\overline{1}$       | 1,08          |
| 1              | $\overline{1}$ | 6                | $\overline{1}$ | $\overline{1}$          | 4                    | 4,30          |
| $\overline{1}$ | $\overline{2}$ | $_{\rm 6}$       | $\overline{1}$ | $\overline{1}$          | 3                    | 3.23          |

Figura 6. Posturas [OWAS] – Informe (detalle de las posturas)